## 初めて OnTime をご利用になる皆様へ

- OnTime Group Calendar (オンタイム・グループ・カレンダー 以下オンタイム) は Notes/Domino (以下ノーツ)のカレンダーと同じ予定を表示するアプリケーションです。
- オンタイムとノーツのどちらで予定を登録しても両アプリケーションで表示されます。
- 更にオンタイムは見やすく他の人の予定も同時表示してくれるアプリケーションです。
- 起動方法は主にふたつ。 Notesクライアントのワークスペースからアイコンを開く方法と、ブラウザで開く方法です。

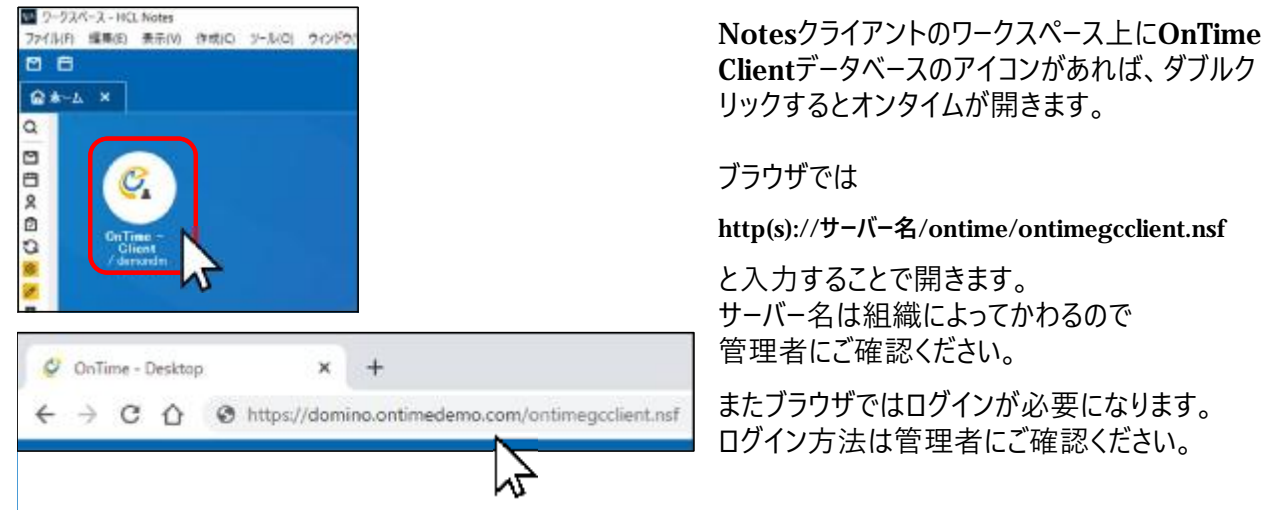

## 画面は個人用と複数名が表示される2種類

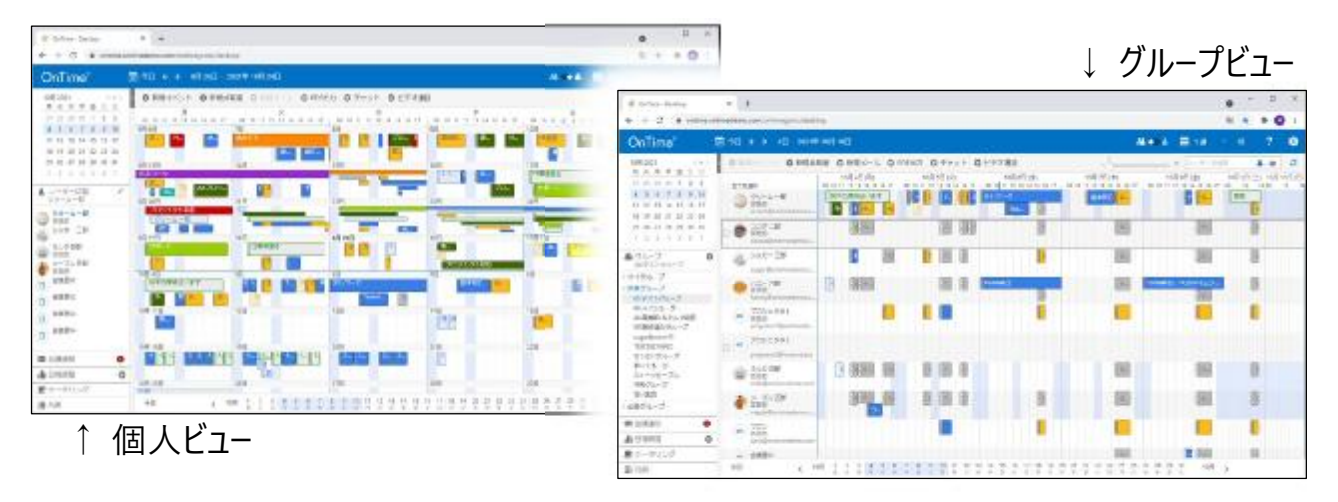

初回の起動では組織で設定されているログイン画面が出てくるかも知れません。 管理者の指示方法でログインしてください。  $\bullet$   $\bullet$ 篇 日 罪 ? ů 画面が開いたら、右図の囲みの部分をクリックする ことで個人ビューとグループビューは切り替わります。 エントリを検索 a. ö ٨Ϊ オンタイムはいろんなところをマウスでクリックして 操作を行うことができます。右上のこのアイコンを押すことで画面をリフレッシュできます。

### 予定の作成は開始〜終了時刻をドラッグ

画面に希望の日付を表示したい場合は左上のカレンダーで 希望の日付をクリックして移動してください。

予定の作成は画面のご自身の枠内で希望時刻をマウスで ドラッグして指を離すと新規作成画面が開きます。

ドラッグせずにダブルクリックでも新規作成画面は開きます。

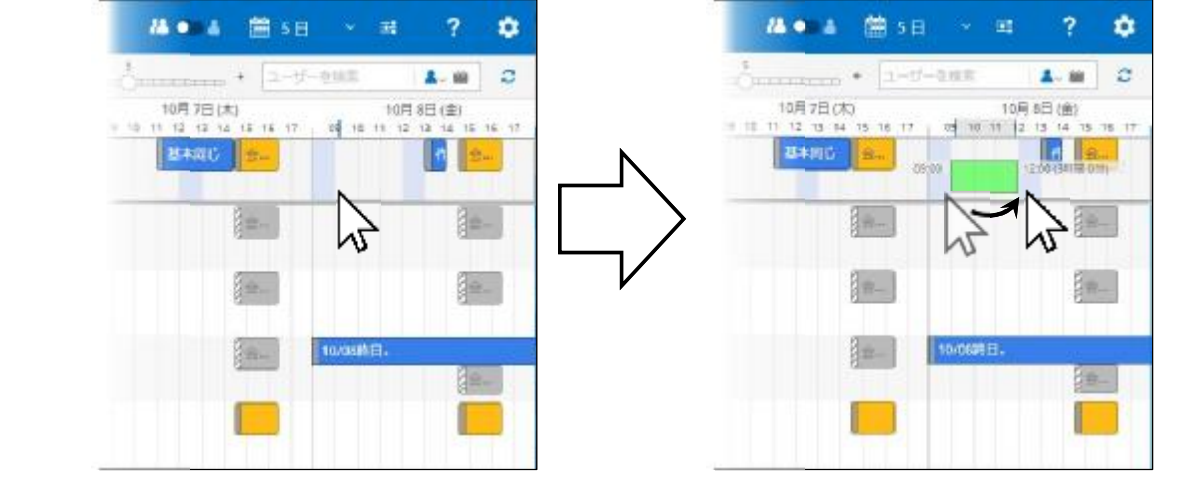

# 作成画面の項目はNotesとほぼ同じです

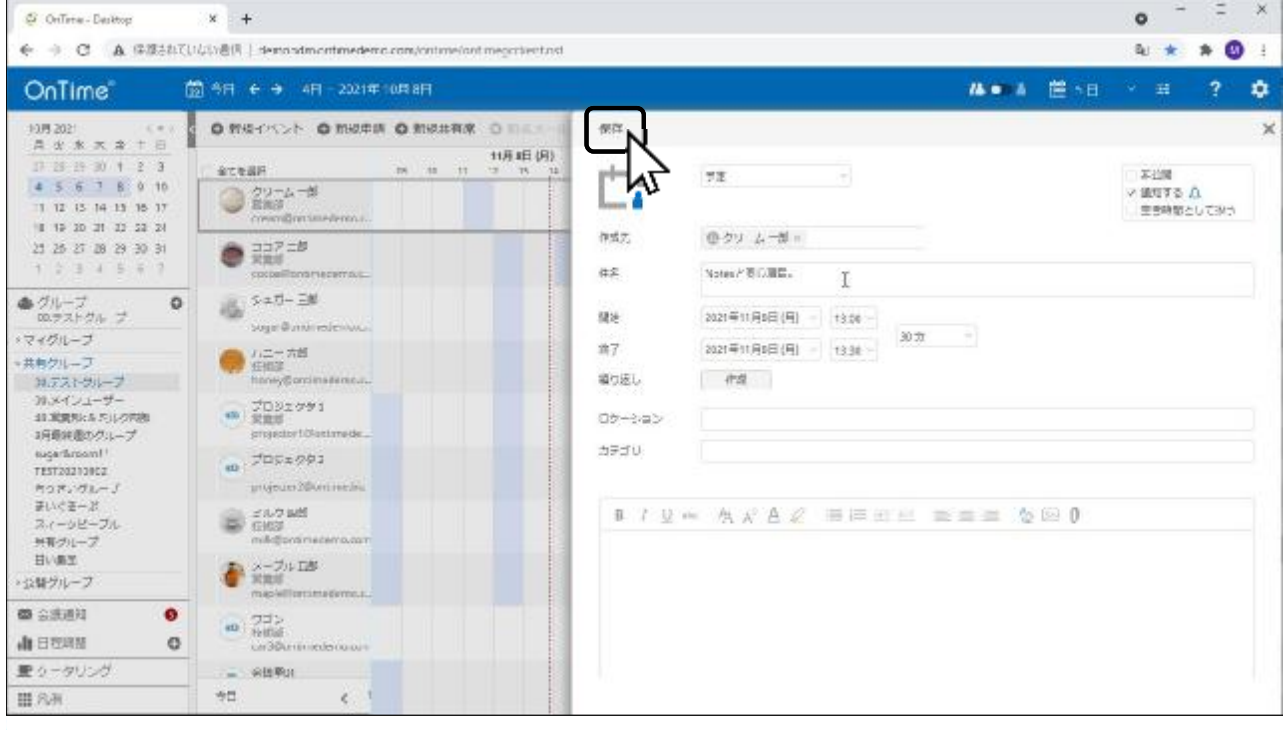

必要な項目に入力がすめば「保存」ボタンを押すと予定が作成されます。

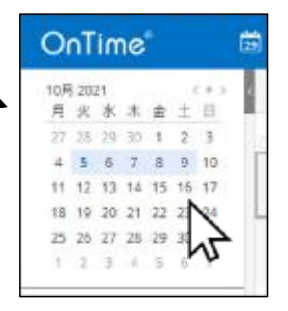

## メンバーを選択してから会議の作成

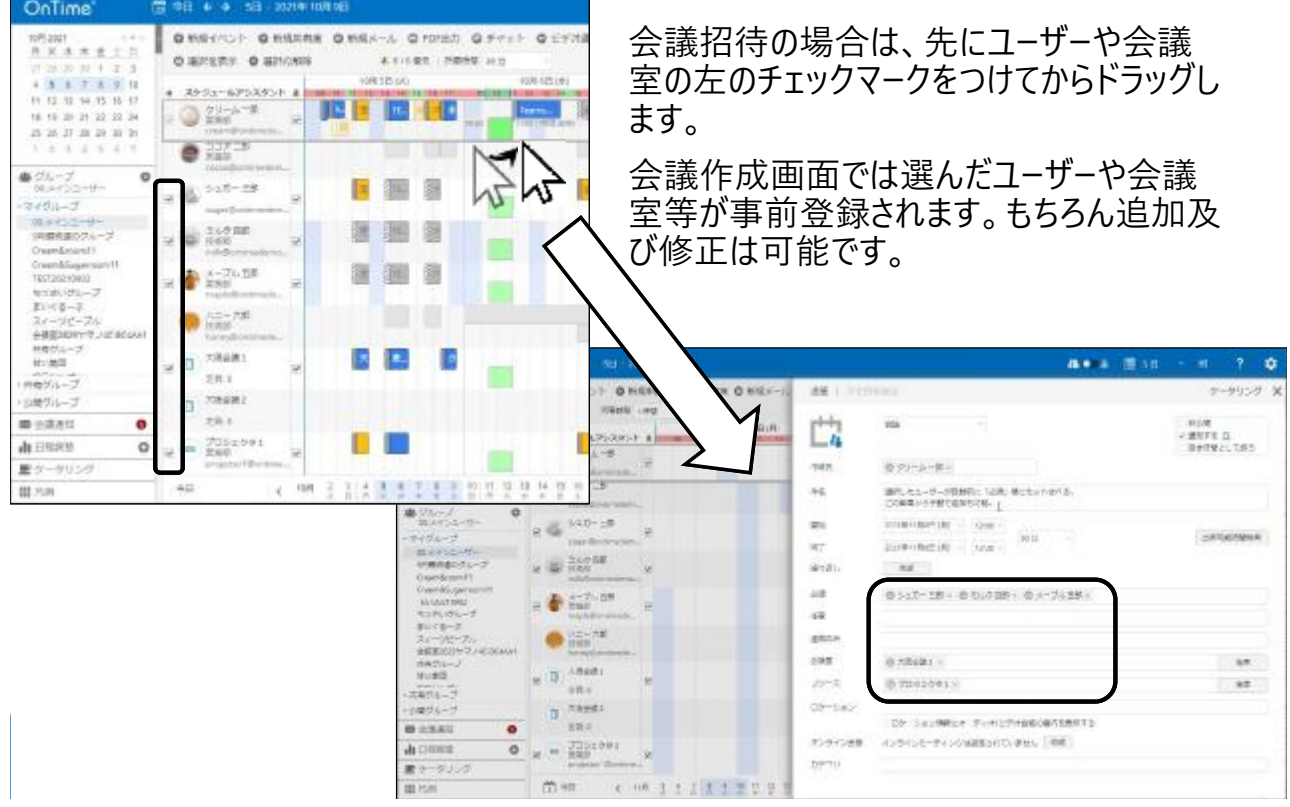

# メンバーを選択してから自分用グループの作成

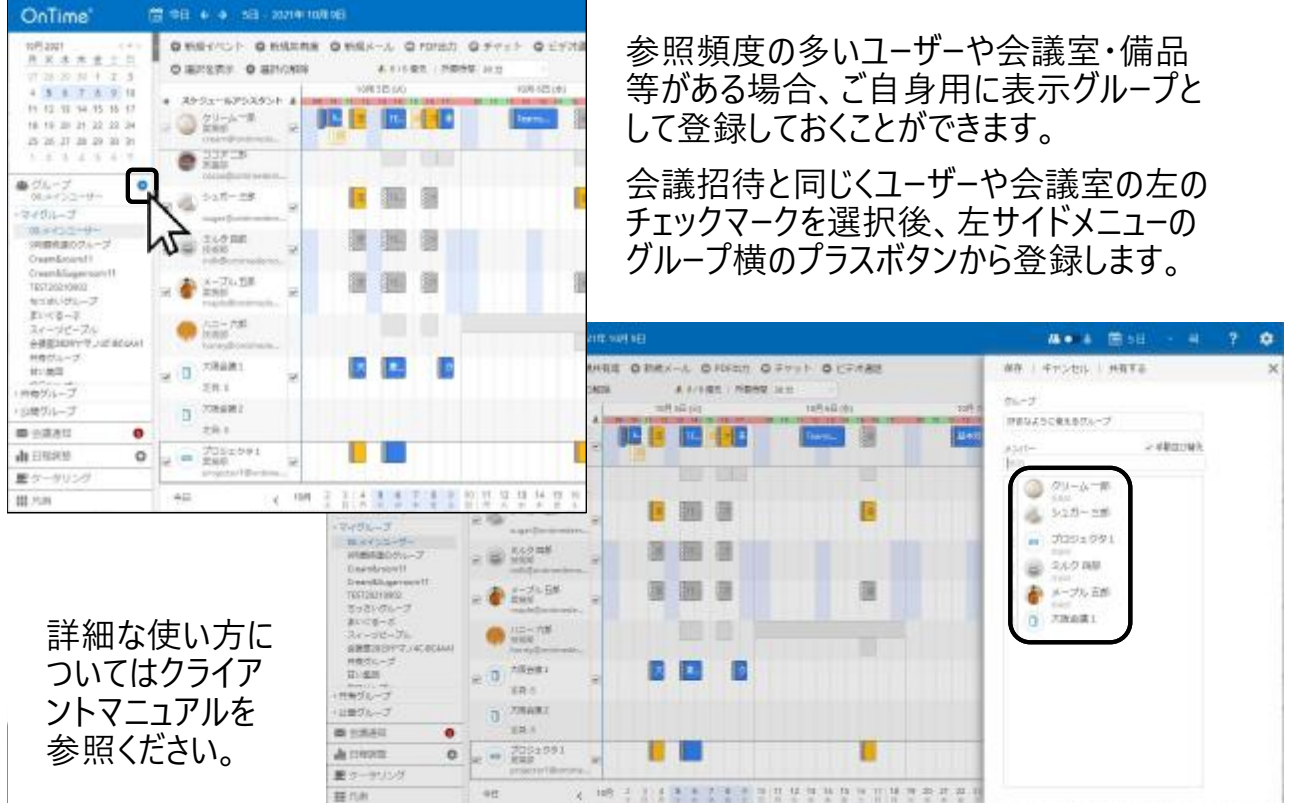

## 会議の出席依頼に応答できます

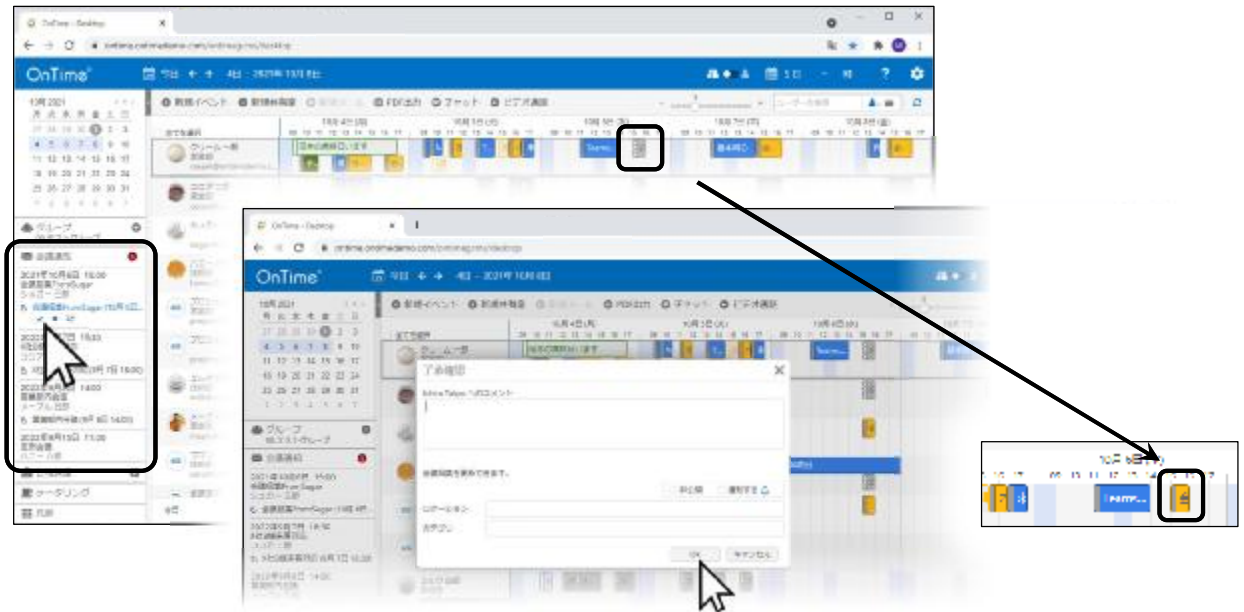

会議の出席依頼もオンタイムから応答できます。 画面でグレーに表示されている予定が未応答の出席依頼です。 左サイドメニューの「会議通知」内にも表示されています。 いずれかから了承/辞退を行えます。

# グループビューは4種のビューを切り替えできます

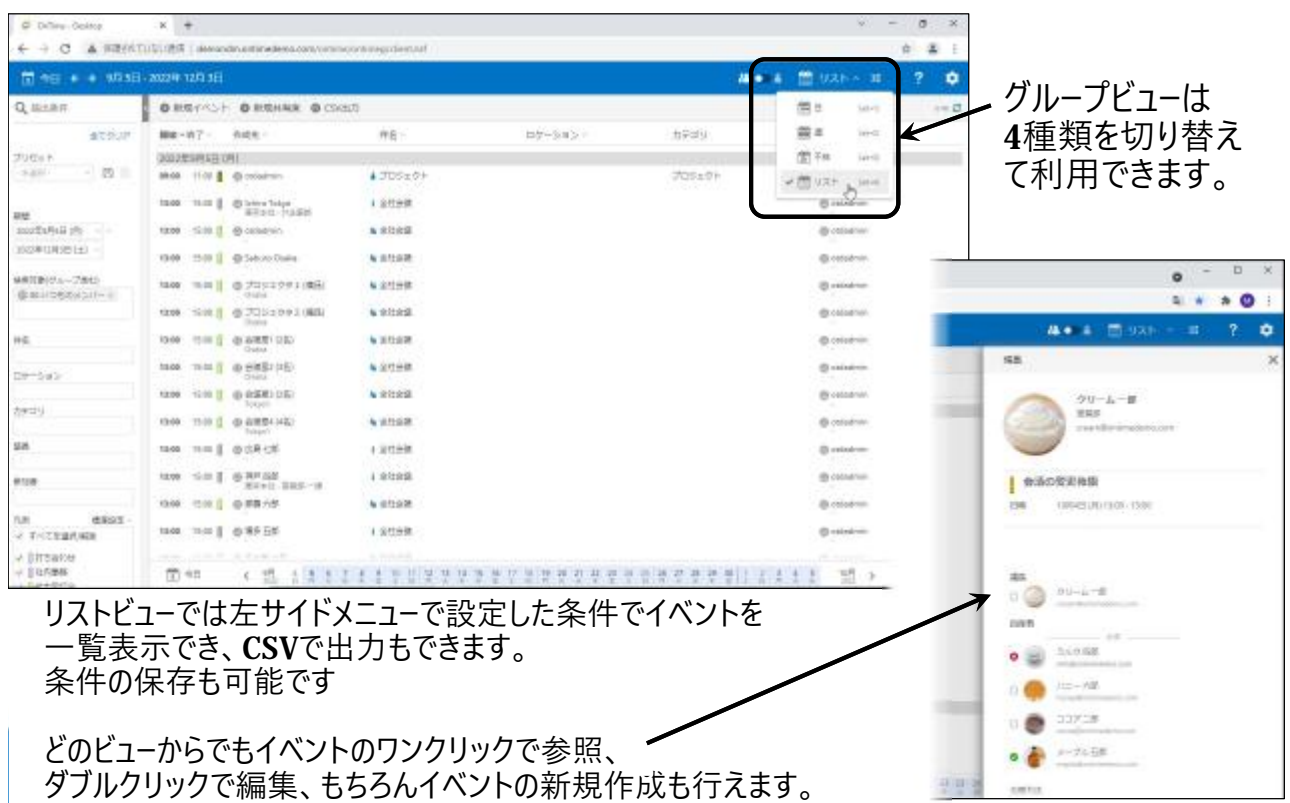